# Miten mukaan Sporttihakuun?

TEE NÄMÄ VAIHEET: 1. Tarkista käyttöoikeudet seuraan Suomisportissa 2. Luo tapahtuma Suomisporttiin 3. Markkinoi seuraasi ja sen tarjontaa

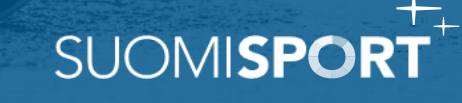

### 1. Seurakäyttäjän käyttöoikeudet

Suomisport-tapahtumia luova henkilö tarvitsee seurakäyttäjän käyttöoikeudet Suomisportissa

- Jos seurasi ei vielä käytä Suomisportia tai et ole varma asiasta tai käyttöoikeuksista, ole yhteydessä Suomisportin asiakaspalveluun: [suomisport@olympiakomitea.fi](mailto:suomisport@olympiakomitea.fi)
- Asiakaspalvelusta voimme tarkistaa olemassa olevat seurakäyttäjät ja lisätä uusia oikeuksia.
- Kirjaudu Suomisportiin ja navigoi seuran etusivulle, josta löydät kaikki seurojen palvelut.

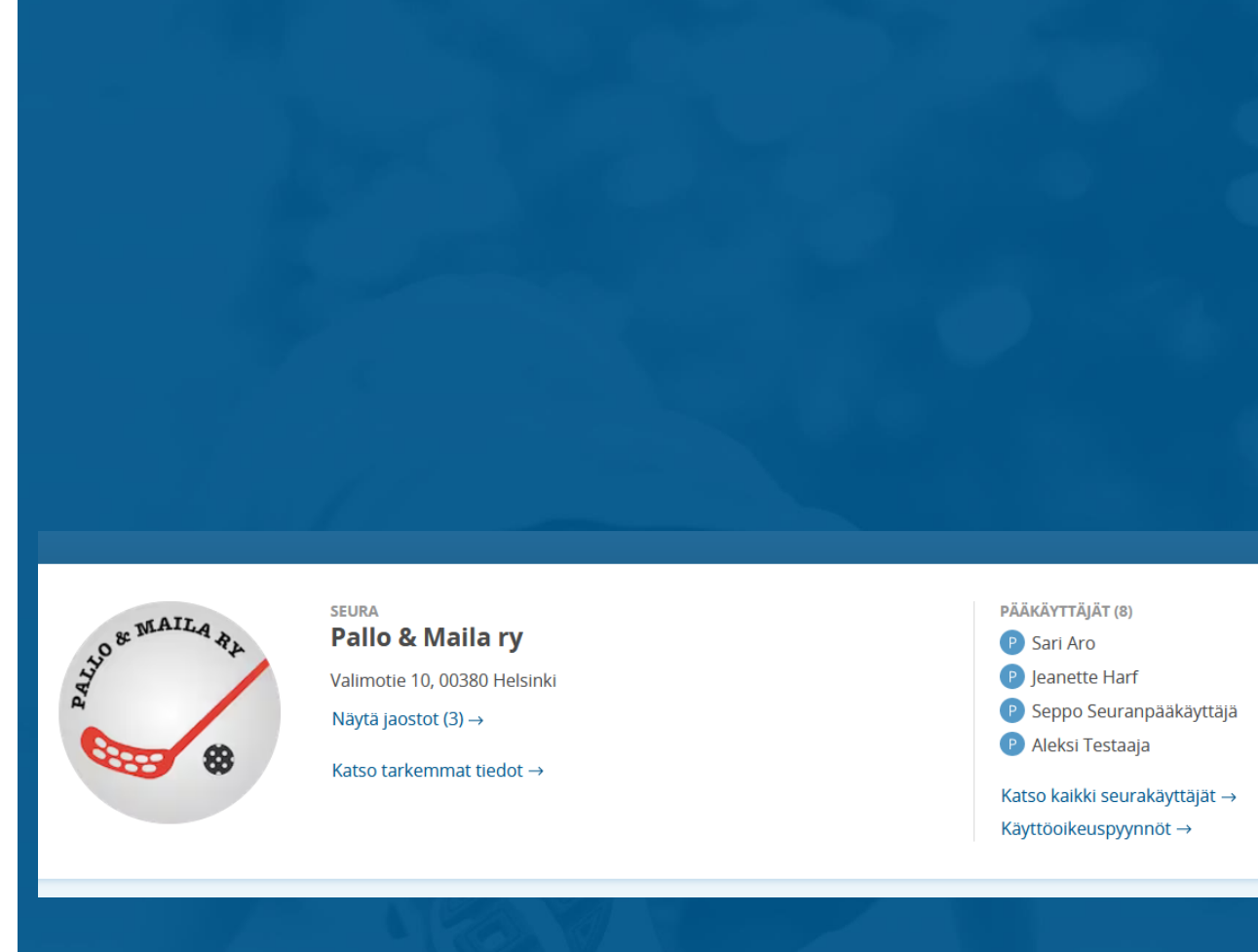

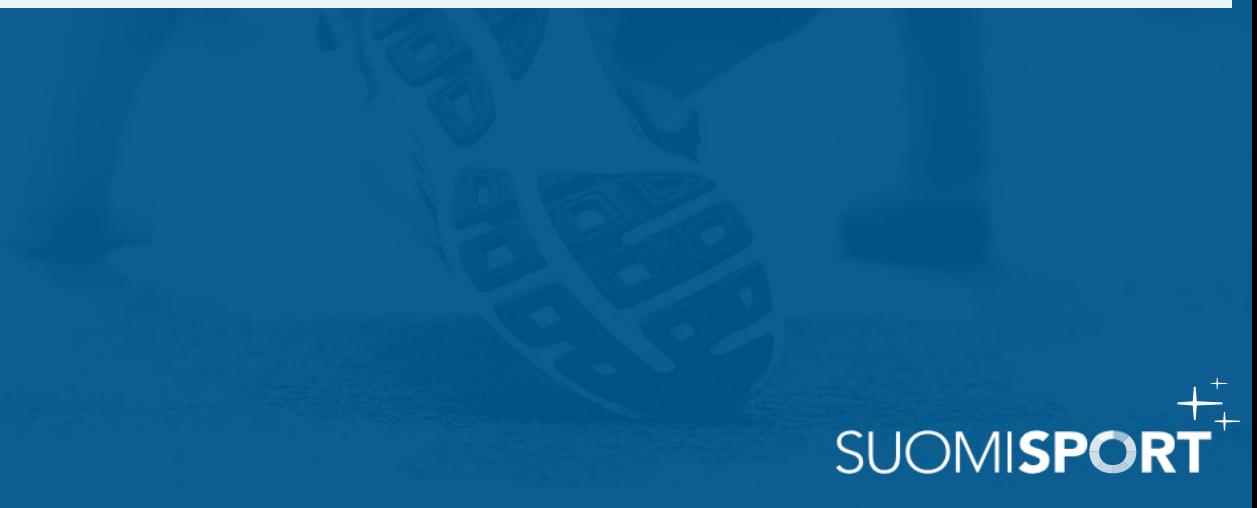

## 2. Luo tapahtuma

Luo seurasi tarjonta Suomisportiin. Kolme tapaa.

#### **A. MAINOSTAPAHTUMA**

Jos haluat luoda seurastasi vain "mainostapahtuman" Sporttihakuun ilman ilmoittautumisten keräämistä, klikkaa "Tapahtumat" ja "Luo uusi". Valitse tapahtumatyypiksi "Yleisötapahtuma".

#### (Huom. yleisötapahtuma ei voi olla sarjatapahtuma)

Kirjoita tapahtuman kuvaus -kohtaan, minkälaisia palveluita seurasi tarjoaa ja ohjaa halutessasi seuran nettisivuille linkillä.

#### **[Katso esimerkki >](https://test.sportapi.fi/events/7c97626d-8b34-41fb-88ad-f3e892222715)**

#### **B. ILMOITTAUTUMISTAPAHTUMA**

Jos haluat kerätä tapahtumaan myös ilmoittautumisia, valitse tapahtumatyypiksi jokin muu kuin yleisötapahtuma.

Tarkemmat ohjeet tapahtumien luontiin. **[Katso video >](https://www.youtube.com/playlist?list=PLvbswIjQiXU_1Dw7mLHoeJY1ui_hdtz9a)**

#### **C. PYÖRITÄ KOKO SEURAN TOIMINTA SUOMISPORTISSA**

Suomisportissa hoituu näppärästi seuran kaikki perustoiminnot. Tähän seurasi tarvitsee Svean kanssa solmittavan maksupalvelusopimuksen. **[Varaa etäesittely ja jutellaan lisää >](https://info.suomisport.fi/seurojen-palvelut/varaa-aika-seurapalvelun-esittelyyn/)**

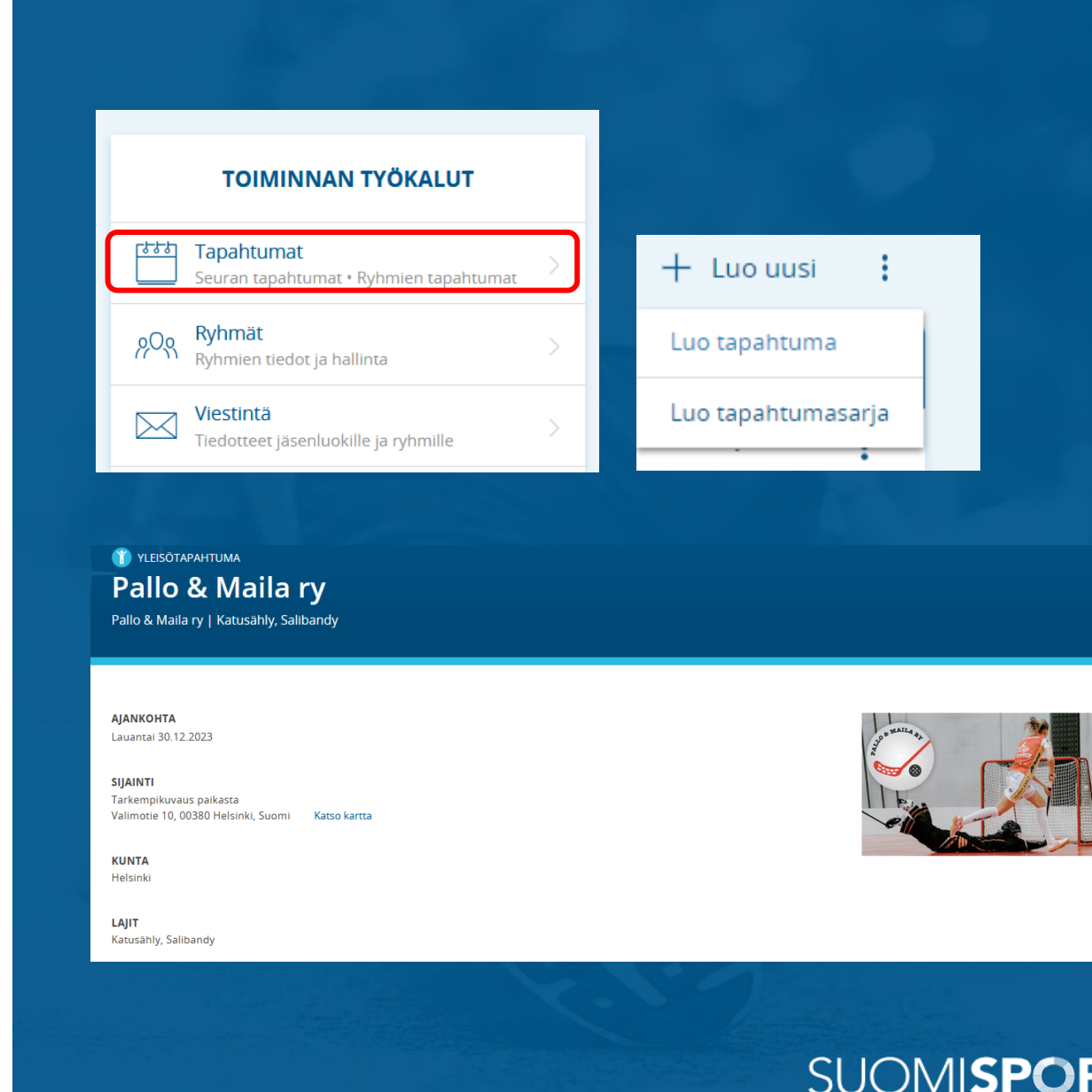

### 3. Markkinoi seuraasi

- Tapahtuman näkyvyys tulee olla julkinen, jotta se näkyy Sporttihaussa.
- Lisää tapahtumaasi kuva: kuvan tulee olla suorakaiteen muotoinen 16:9.

[Tästä Sporttihakuun >](https://www.suomisport.fi/events?dateTimeRangeEnd=&dateTimeRangeStart=&organizers=&purpose=&searchTerm=&sportIds&tagIds)

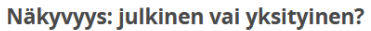

Onko tapahtuma näkyvyydeltään julkinen vai yksityinen? Julkinen tapahtuma voidaan listata esim. Suomisportin julkisessa tapahtumalistauksessa ja tapahtumasivun voi löytää vaikkapa Googlella. Yksityisen tapahtuman voi löytää vain tietämällä tapahtumasivun URL-osoitteen.

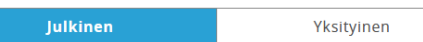

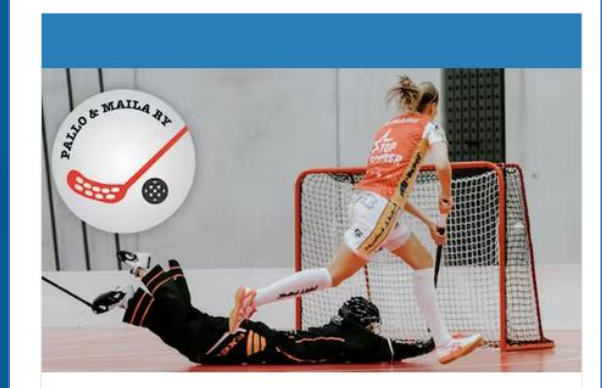

30.12.2023

#### Mahtava urheilutapahtuma

Pallo & Maila ry

tarkempikuvaus paikasta Valimotie 10, 00380 Helsinki, Suomi

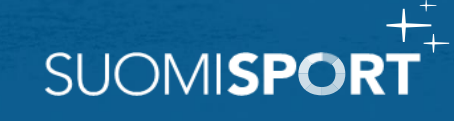